## inbox.

### INBOX OPEN ID - Техническая спецификация

Для обеспечения Open ID авторизации своей страничке необходимо на проинсталлировать библиотеку Open ID, которая доступна **no** след адресу https://github.com/openid

Далее будет описано, как сконфигурировать тестовую аппликацию для взаимодействия с Inbox OpenID.

После инсталляции Open ID клиента в папке проекта создайте или отредактируйте *index.php* Пример файла *index.php* (Данный пример доступен по адресу http://github.com/openid/phpopenid)

 $\langle 2php \rangle$ 

```
require_once "common.php";
global $pape policy uris;
\langle h \, t \, m \, l \rangle<head>
 <title>PHP OpenID Authentication Example</title>
 <meta http-equiv="content-type" content="text/html; charset=UTF-8" />
 \langle/head>
 <style type="text/css">
font-family: verdana, sans-serif;
.<br>body {
 width: 60em;
margin: lem;
div fpadding: .5em;
 table<sub>f</sub>margin: none;
padding: none;
 .alert {
 border: 1px solid #e7dc2b;
background: #fff888;
 success {
border: 1px solid #669966;<br>background: #88ff88;
 \rightarrow.error {
border: 1px solid #ff0000;
background: #ffaaaa;
 .<br>#verify-form {
border: 1px solid #777777;
background: #dddddd;
margin-top: lem;
padding-bottom: 0em;
 .<br></style>
 <body>
 <h1>PHP OpenID Authentication Example</h1>
 < p >This example consumer uses the \leq anno cammpic consommed according the properties of the state of the state of the state of the state of the state of the state of the state of the state of the state of the state of the state of the state of the state of the
 is your identity URL.
 \langle p \rangle<?php if (isset($success)) { print "<div class=\"success\">$success</div>"; } ?>
\langle div\ id=\neg verify\text{-form}\texttt{''}\rangle<form method="get" action="try_auth.php" id="auth_form">
Autorizacion button:
nuculizacion button:<br><a href="#" onclick="document.getElementById('auth form').submit();return false;"><img src="INBOX OPEN ID IMG"<br>style="border:solid 1px #aaa;" align="absmiddle" /></a>
 <!--Identity&nbsp; URL:-->
<input type="hidden" name="action" value="verify" />
```
# **Innx**

```
<input type="hidden" name="openid identifier" value="http://login.inbox.lv/openid/INBOX OPEN ID/" />
\lt 1 –
<p>Optionally, request these PAPE policies:</p>
< p >\times\conduction{\spape_policy_uris as $i => $uri) {<br>\times\"\times\"\times\"checkbox\" name=\"policies[]\" value=\"$uri\" />";
          ==<br>print "<input type<br>print "$uri<br/>kbr/>";<br>} ?>
\langle/p>
<input type="submit" value="Verify" />-->
\langle/form>
\langle/div>
</body>
\langle/html>
```
В данном файле замените INBOX OPEN ID на параметр (public key), который будет Вам предоставлен после регистрации администрацией портала Inbox. В качестве параметра INBOX OPEN ID IMG используйте иконки из библиотеки графических материалов OPEN ID. Измените параметры и обновите файл на сервере.

Далее приведен пример файла для инициирования авторизации try auth.php (Файл **common.php** идет в поставке клиентской части OPEN ID).

```
\langle?php
require once "common.php";
session start();
function getOpenIDURL() {
       ext...<br>// Render a default page if we got a submission without an openid<br>if (empty($ GET['openid identifier'])) {
            Serror = "Expected an OpenID URL.";<br>include 'index.php';
            exit(0);\rightarrowreturn $ GET['openid identifier'];
 \overline{\phantom{a}}function run() {
       \texttt{Sopenid} = \texttt{getOpenIDURL}();\texttt{Sconsumer} = \texttt{getConsumer}();
```
Начало процесса аутентификации OpenID: \$auth request = \$consumer->begin(\$openid);

Запрос означает, что нет аутентификации и мы не можем начать реализацию Open ID:

```
if (!$auth_request) {
    displayError("Authentication error; not a valid OpenID.");
\mathbf{I}$sreg request = Auth OpenID SRegRequest::build(
                                   // Required
                                    array('nickname'),
                                    // Optional
                                   array('fullname', 'email'));if ($sreq request) {
    $auth_request->addExtension($sreg request);
   $policy_uris = null;<br>if (isset($ GET['policies'])) {
   $policy uris = $GF['policies'];
$pape_request = new Auth_OpenID_PAPE_Request($policy_uris);
if ($pape request) {
    Sauth request->addExtension ($pape request) ;
```
Перенаправление пользователей на сервер OpenID для аутентификации:

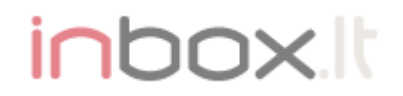

(Store the token for this authentication so we can verify the response. For OpenID 1, send a redirect. For OpenID 2, use a Javascript form to send a POST request to the server.)

```
if ($auth request->shouldSendRedirect()) {
 getReturnTo());
```
Отображение сообщения об ошибке, если URL для перенаправления не может быть найден.

```
.<br>if (Auth OpenID::isFailure($redirect url)) {
     displayError("Could not redirect to server: " . $redirect url->message);
 \} else \left\{
```
Перенаправление:

header("Location: ".\$redirect url);  $\rightarrow$  $\}$  else {

Generate form markup and render it.

```
$form id = 'openid message';
```
Display an error if the form markup couldn't be generated otherwise, render the HTML.

```
\label{thm:main} \begin{minipage}[c]{0.9\linewidth} \begin{minipage}[c]{0.9\linewidth} \begin{minipage}[c]{0.9\linewidth} \begin{minipage}[c]{0.9\linewidth} \end{minipage}[c]{0.9\linewidth} \begin{minipage}[c]{0.9\linewidth} \begin{minipage}[c]{0.9\linewidth} \end{minipage}[c]{0.9\linewidth} \begin{minipage}[c]{0.9\linewidth} \end{minipage}[c]{0.9\linewidth} \begin{minipage}[c]{0.9\linewidth} \end{minipage}[c]{0.9\linewidth} \begin{minipage}[c]{0.9\linewidth} \end{minipage}[c]{0.9\linewidth} \end\overline{\} else {
                                                          print $form html;
                                         \rightarrow\, }
\overline{\phantom{a}}run():
?
```
Далее приведен пример файла finish auth.php, отвечающий за обработку данных после авторизации (Файл common.php идет в поставке клиентской части OPEN ID).

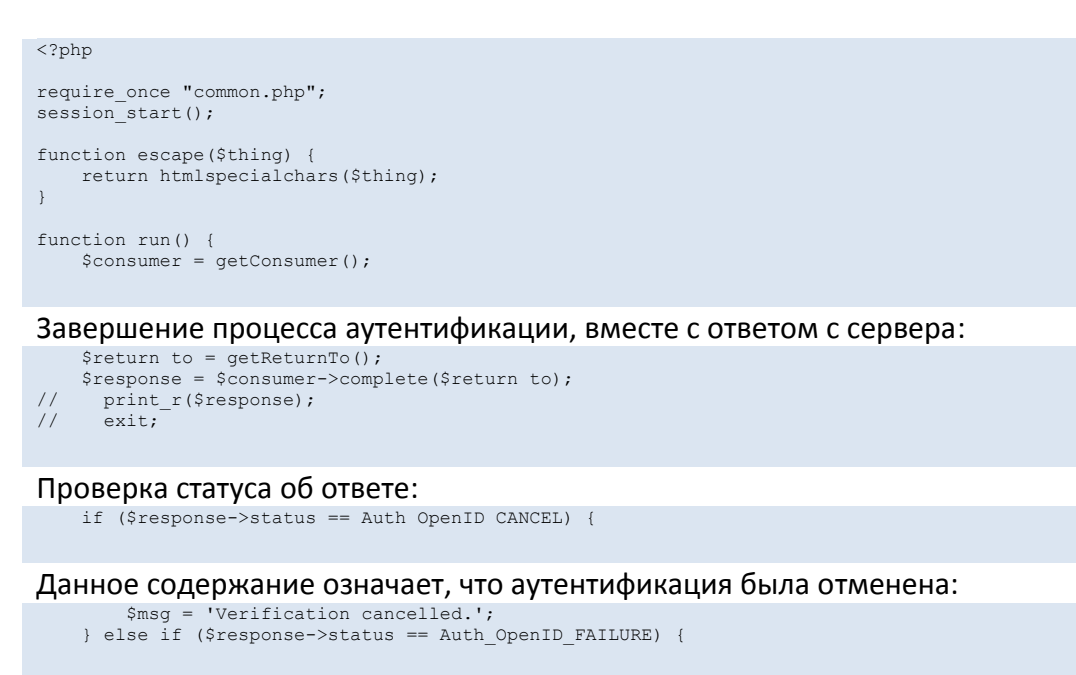

### inbox.

#### Отображение сообщения об ошибке, если аутентификация не удалась:

```
Smsg = "OpenID authentication failed: ". $response->message;<br>} else if ($response->status == Auth_OpenID_SUCCESS) {
```
Данное содержание означает, что аутентификация произошла успешно, был

```
идентифицирован URL и регистрационные данные (если они были возвращены):
           Sopenid = $response->getDisplayIdentifier();
           Sesc identity = escape ($openid);
           $success = sprintf('You have successfully verified ' .<br>'<a href="$s">$s</a> as your identity.',<br>$esc_identity, $esc_identity);
           if ($response->endpoint->canonicalID) {
                versions composition = escape($response->endpoint->canonicalID);<br>$escaped_canonicalID = escape($response->endpoint->canonicalID);<br>$success = ' (XRI CanonicalID: '.$escaped_canonicalID.') ';
           \mathbf{1}$sreg_resp = Auth_OpenID_SRegResponse::fromSuccessResponse($response);
           $sreg = $sreg resp->contents();
           if (@$sreq['email']) {
```
#### Вы также возвращаете email, nickname и fullname

```
$ success .= " You also returned '".escape($sreg['email']).<br>" as your email.";<br>" as your email.";
            \rightarrowif (@$sreq['nickname']) {
                 Success = " Your nickname is '".escape($sreg['nickname']).<br>"'.";
            \overline{\phantom{a}}if (\text{GSsreg['fullname']) {<br>$success .= " Your fullname is '".escape($sreg['fullname']).<br>"'.";
$pape resp = Auth OpenID PAPE Response::fromSuccessResponse($response);
if ($pape_resp) {
                 if ($pape_resp->auth_policies) {<br>$success .= "<p>The following PAPE policies affected the authentication:</p><ul>";
                        foreach ($pape resp->auth policies as $uri) {
                             $escaped_uri = escape($uri);<br>$success .= "<li><tt>$escaped uri</tt></li>";
                        \rightarrow$success. = "</ul>";
                  \} else {
                        \frac{1}{2} success .= "<p>No PAPE policies affected the authentication.</p>";
                  \mathbf{1}if ($pape_resp->auth_age) {
                        Sage = escape($pape_resp->auth_age);<br>$success .= "<p>The authentication age returned by the " .<br>"server is: <tt>".$age."</tt></p>";
                  \overline{\phantom{a}}if ($pape resp->nist auth level) {
                        \frac{1}{2} suth_level = escape($pape_rever, ')<br>$success = "<p>The NIST auth level returned by the ".<br>"server is: <tt>".$auth level."</tt></p>";
\} else {
                  $success .= "<p>No PAPE response was sent by the provider.</p>";
\rightarrow\rightarrowinclude 'index.php';
\}header('Content-type: text/html; charset=UTF-8');
run():
?
```
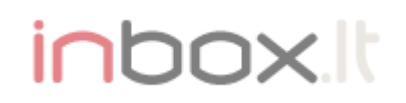

Скопируйте или обновите index.php файл на Вашем веб сервере. Откройте страницу *index.php* в броузере и проверьте правильность работы OPEN ID клиента с серверами Inbox.

Важно! У вашего веб сервера должно быть разрешено HTTP/HTTPS соединение с Open ID серверами Inbox - LOGIN.INBOX.LT.

*Контакты для решения технических вопросов:*

mailto: [info@co.inbox.l](mailto:info@co.inbox.lt)t тел.+371 67359626